# **TEROCH** Technischer Support – Fragen und Antworten TSD-QA (2015/07)

#### 1. F: Welche Arten von DisplayPort-Dongles werden von der Beebox unterstützt?

A: Der DisplayPort der Beebox unterstützt ausschließlich DP-zu-D-Sub-Dongles. DP-zu-HDMI-Dongles und DP-zu-DVI-Dongles werden nicht unterstützt.

### 2. F: Funktioniert DTS Connect 5.1 Surround unter Windows 10?

A: Auf Grund von Begrenzungen in Microsofts Windows-10-Betriebssystem funktioniert DTS Connect 5.1 Surround nicht unter Windows 10.

 Wenn Sie DTS Connect 5.1 Surround nutzen möchten, verwenden Sie bitte eine frühere Version, wie zum Beispiel Windows 8.1, Windows 8 oder Windows 7.

## 3. F: Wie installiere ich CPUs auf einem Mainboard mit den Sockeln 2011 beziehungsweise 2011-3?

#### A:

 Schritt 1: Öffnen Sie den CPU-Sockel ohne dabei die Schutzabdeckung zu entfernen: Lösen Sie die Hebel auf beiden Seiten, indem Sie diese herunterdrücken und aus ihren Halterungen schieben.

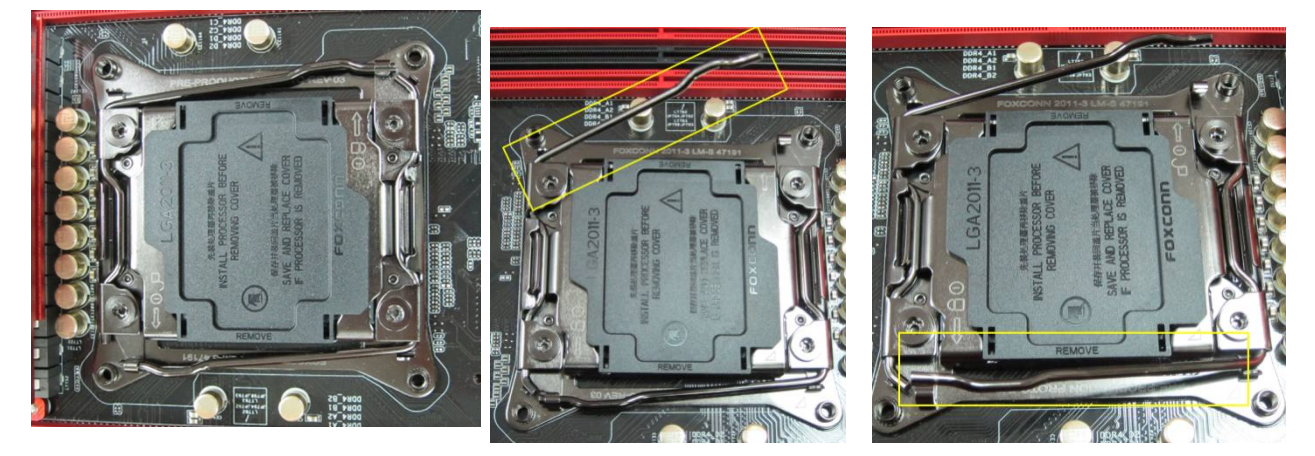

Schritt 2: Setzen Sie die LGA 2011-3-CPU in den aufgeklappten Sockel ein: Stellen Sie sicher, dass Sie den Pin 1 und die beiden Markierungskerben korrekt ausrichten und anschließend die CPU vorsichtig in den CPU-Sockel einsetzen.

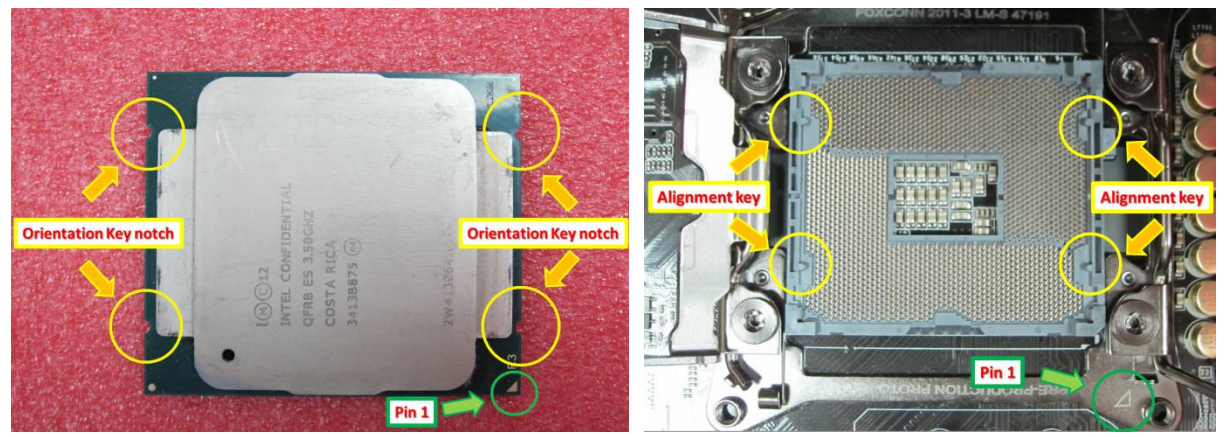

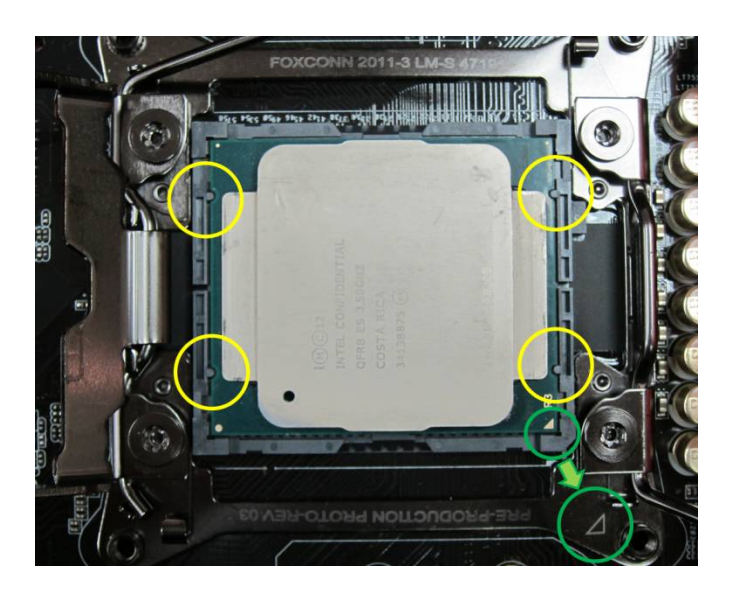

 Schritt 3: Schließen Sie den Sockel: Klappen Sie den Sockel-Deckel vorsichtig herunter und drücken Sie die Hebel auf beiden Seiten herunter. Sichern Sie die Hebel vorsichtig unter den Halterungen. Die

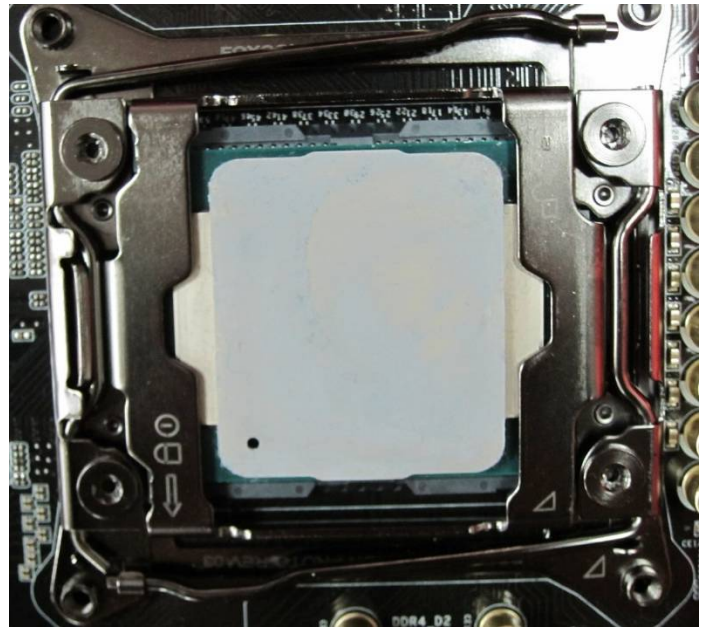

Schutzabdeckung wird dabei automatisch herausgedrückt.

- 4. F: Wie erhalte ich die verfügbare ASRock-Software wie zum Beispiel XFast RAM, Fast Boot, Good Night LED, Dehumidifier, Key Master, USB Key, OC DNA - auf einem Gaming-Mainboard mit einem Chipsatz vom Typ Z170, H170 oder B150?
	- A: Für die Gaming-Modelle mit Intels Chipsätzen aus der 100er-Serie finden sich die Features im ASRock APP Shop.

 Wenn Sie die Tools nutzen möchten, laden Sie diese bitte vom ASRock Live Update APP Shop herunter. Nachfolgend finden Sie einen Schnappschuss des aktuellen ASRock APP Shop.

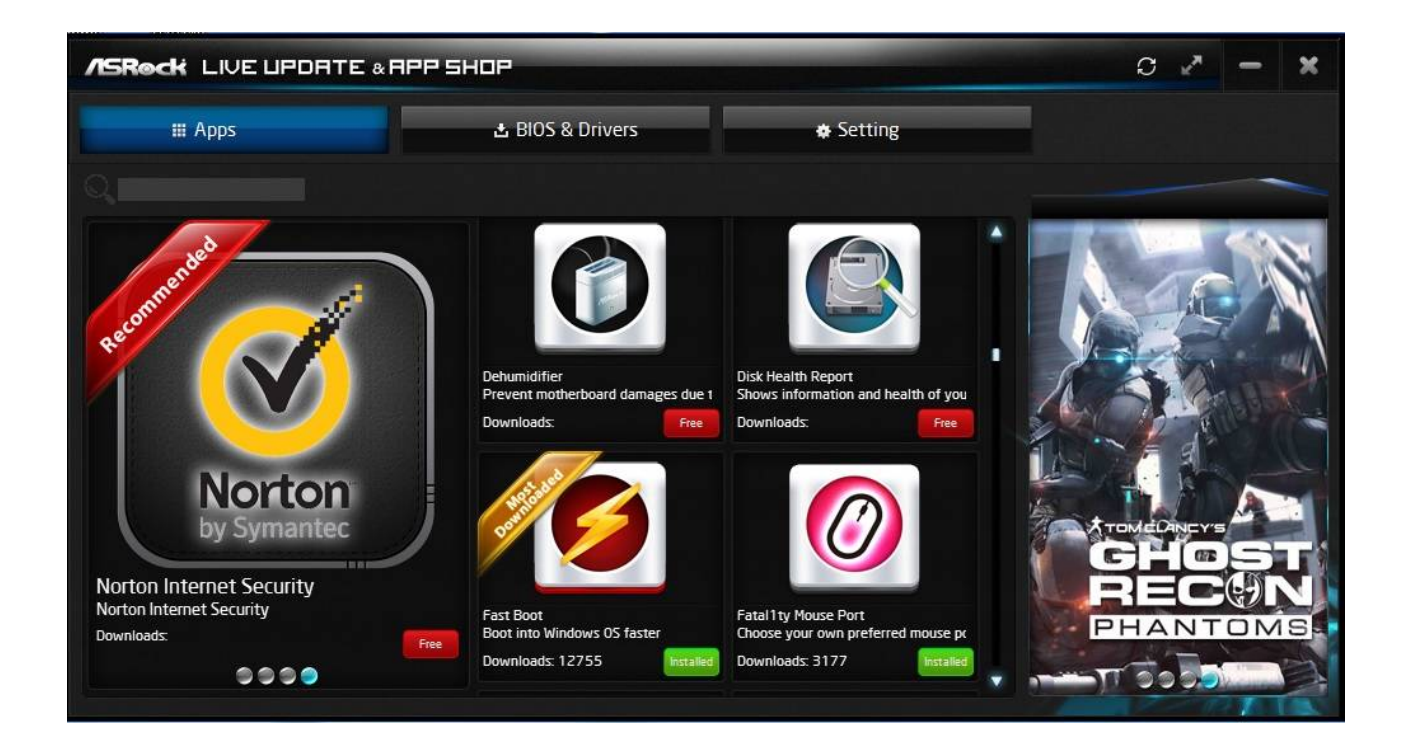

- 5. F: Nachdem ich unter Windows 10 die Killer-LAN-Treiber von Version 1.1.52.1451 zu Version 1.1.54.1506 aktualisiert habe, funktioniert der Netzwerkanschluss nicht mehr. Wie löse ich dieses Problem?
	- A: Wenn Sie die Killer-LAN-Treiber unter Windows 10 (x86/x64) von Version 1.1.52.1451 auf eine neuere Version aktualisiert haben, kann dies zu einer Fehlfunktion im Netzwerktreiber führen. Bitte befolgen Sie die folgenden Schritte um das Problem zu beheben.

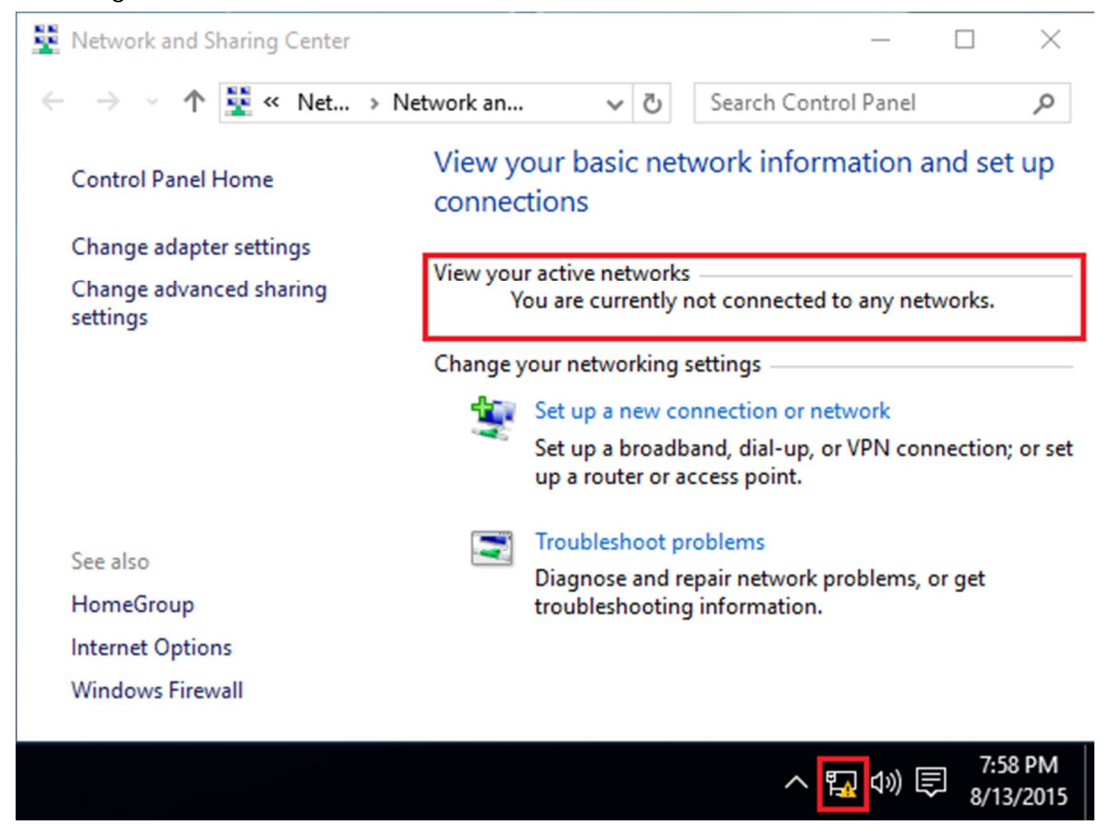

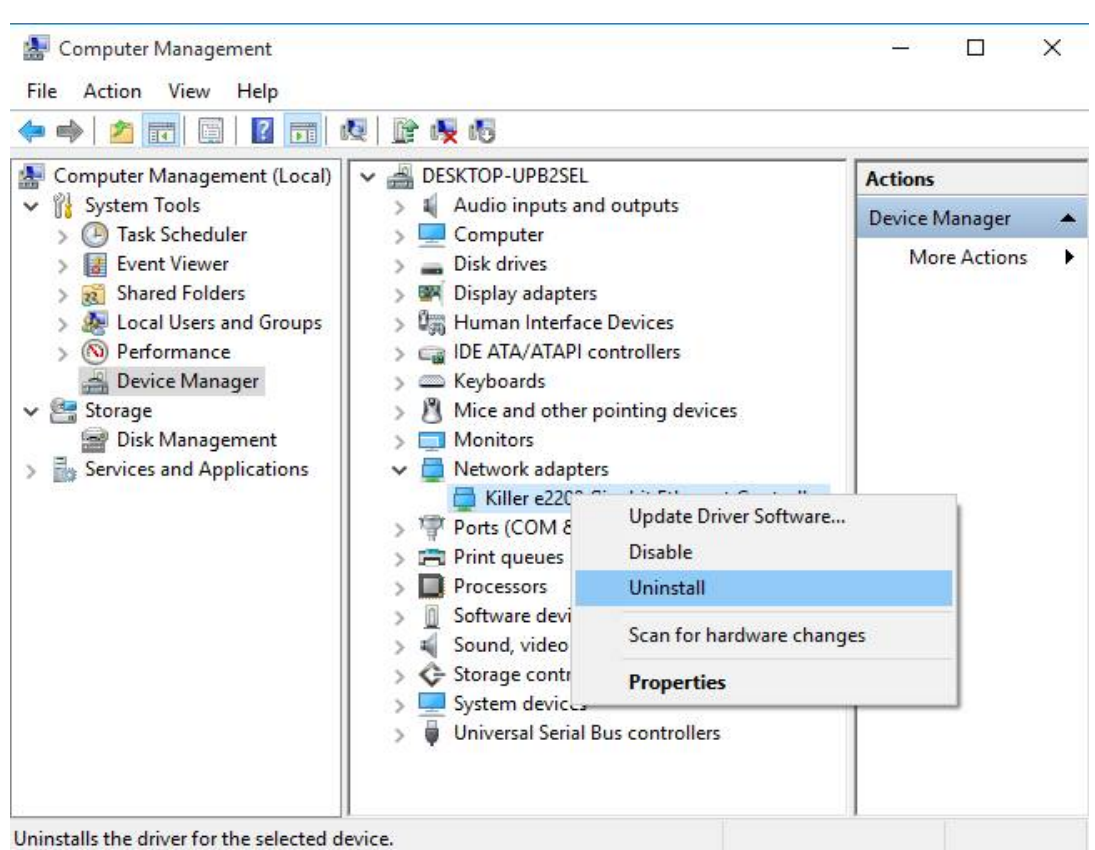

Schritt 1: Öffnen Sie den Geräte-Manager und deinstallieren Sie den Killer-LAN-Treiber.

Schritt 2: Setzen Sie den Haken wie auf dem Bild und drücken Sie auf [OK].

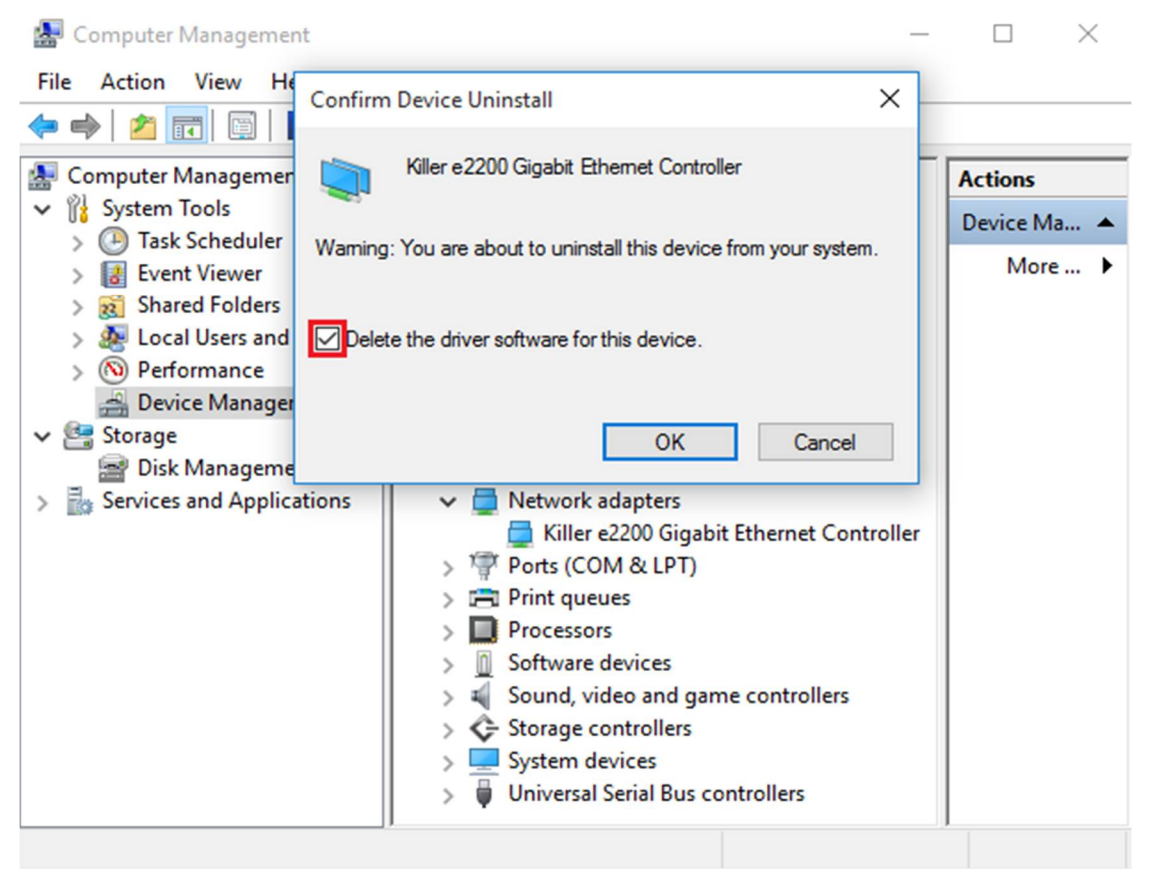

Schritt 3: Suchen Sie nach Änderungen bei der Hardware.

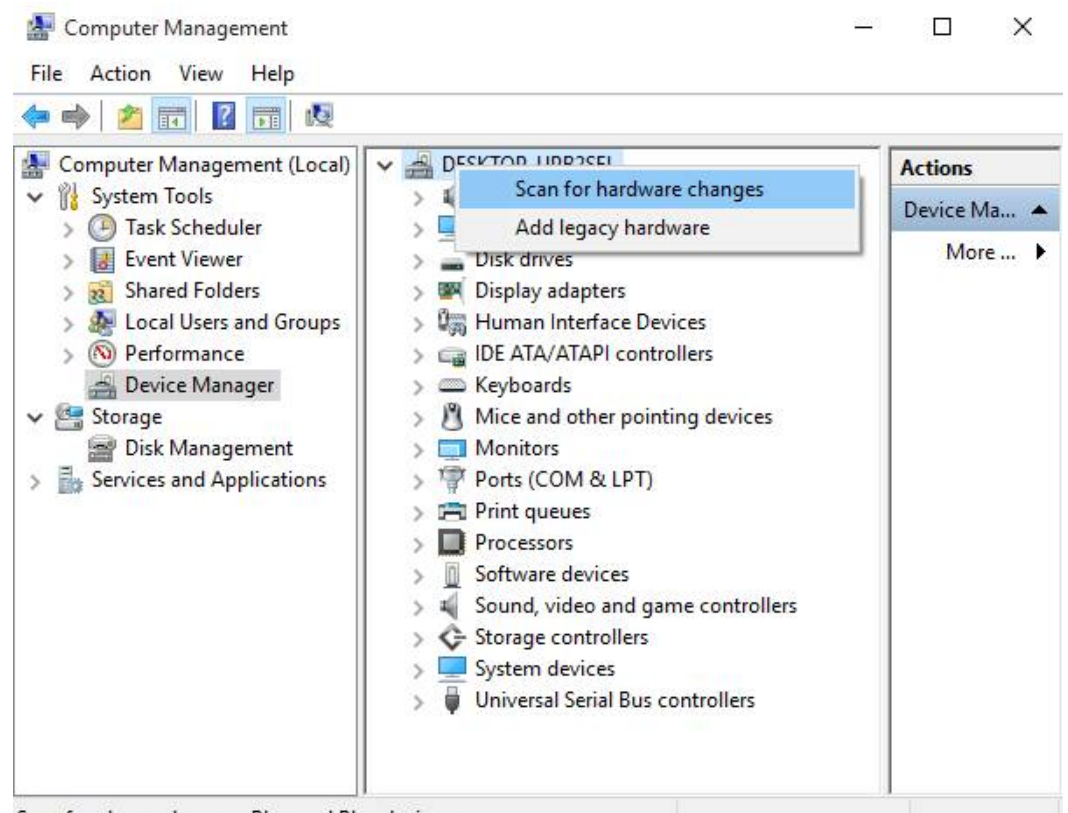

Scan for changed or new Plug and Play devices.

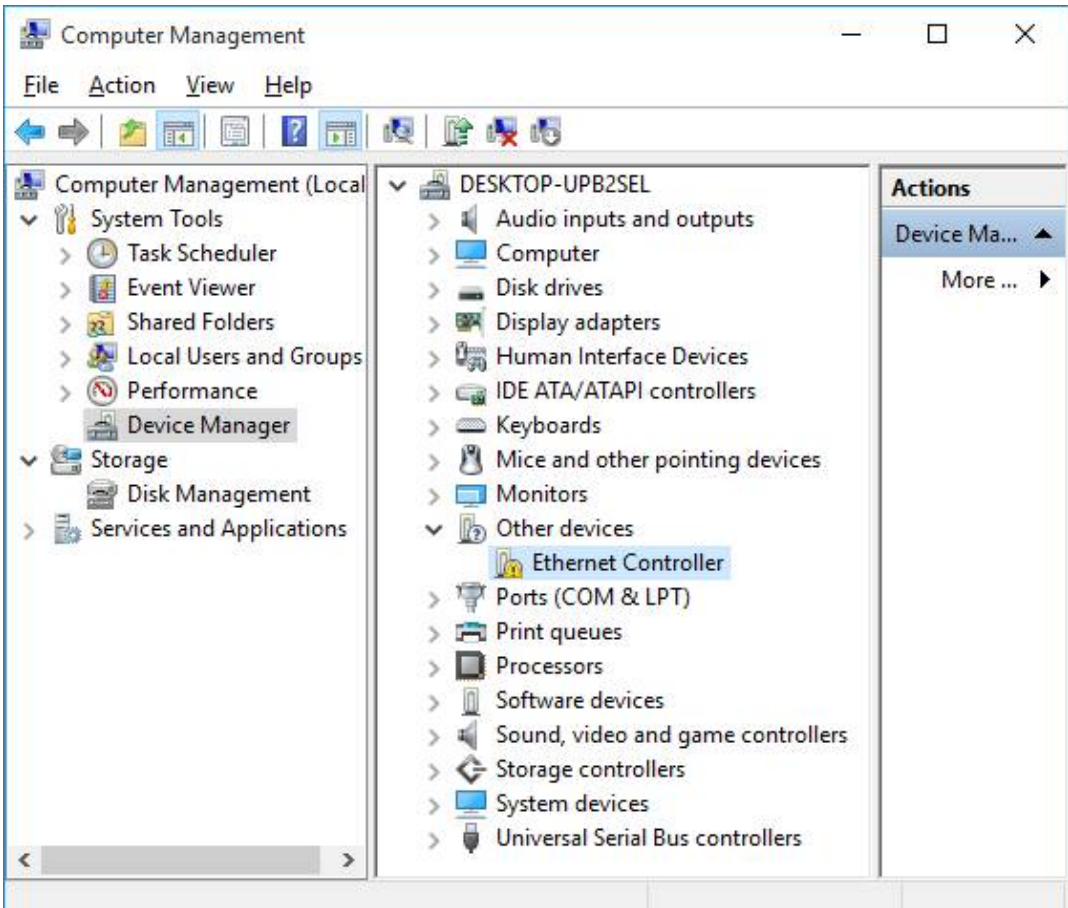

Schritt 4: Führen Sie den Killer-LAN-Treiber in Version 1.1.54.1506 oder neuer aus und wählen Sie die Funktion

[Remove]. Starten Sie nach Abschluss des Vorgangs das System neu.

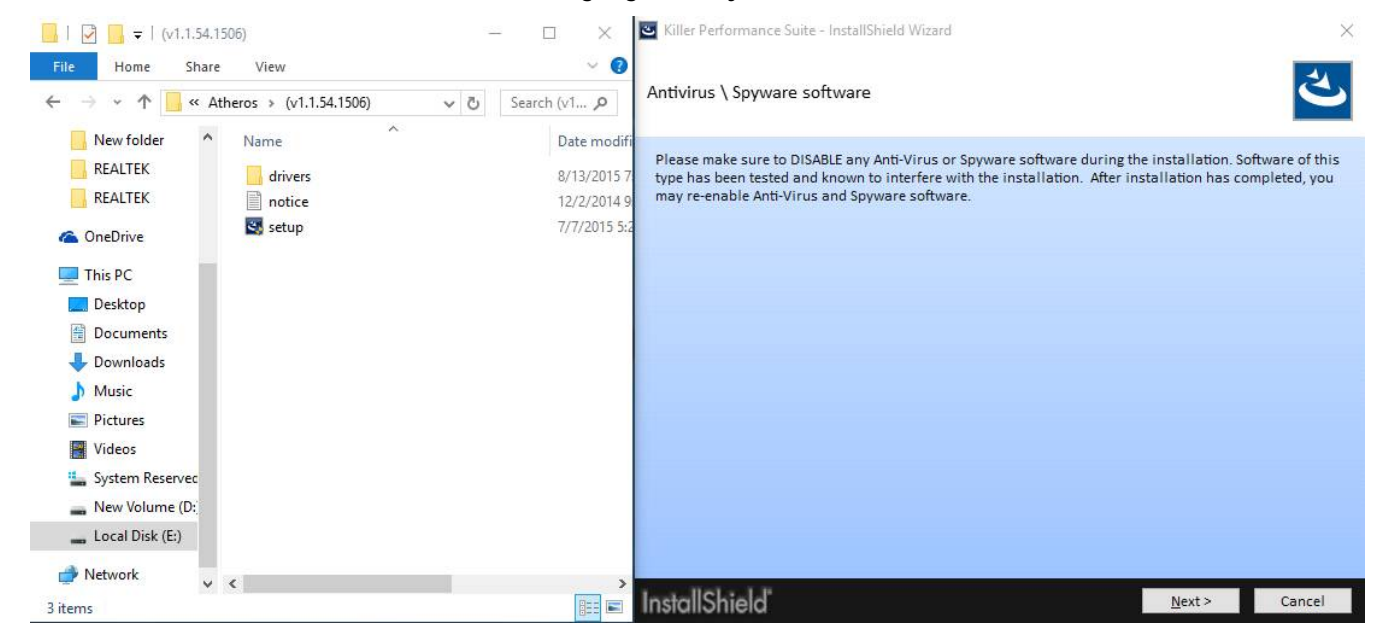

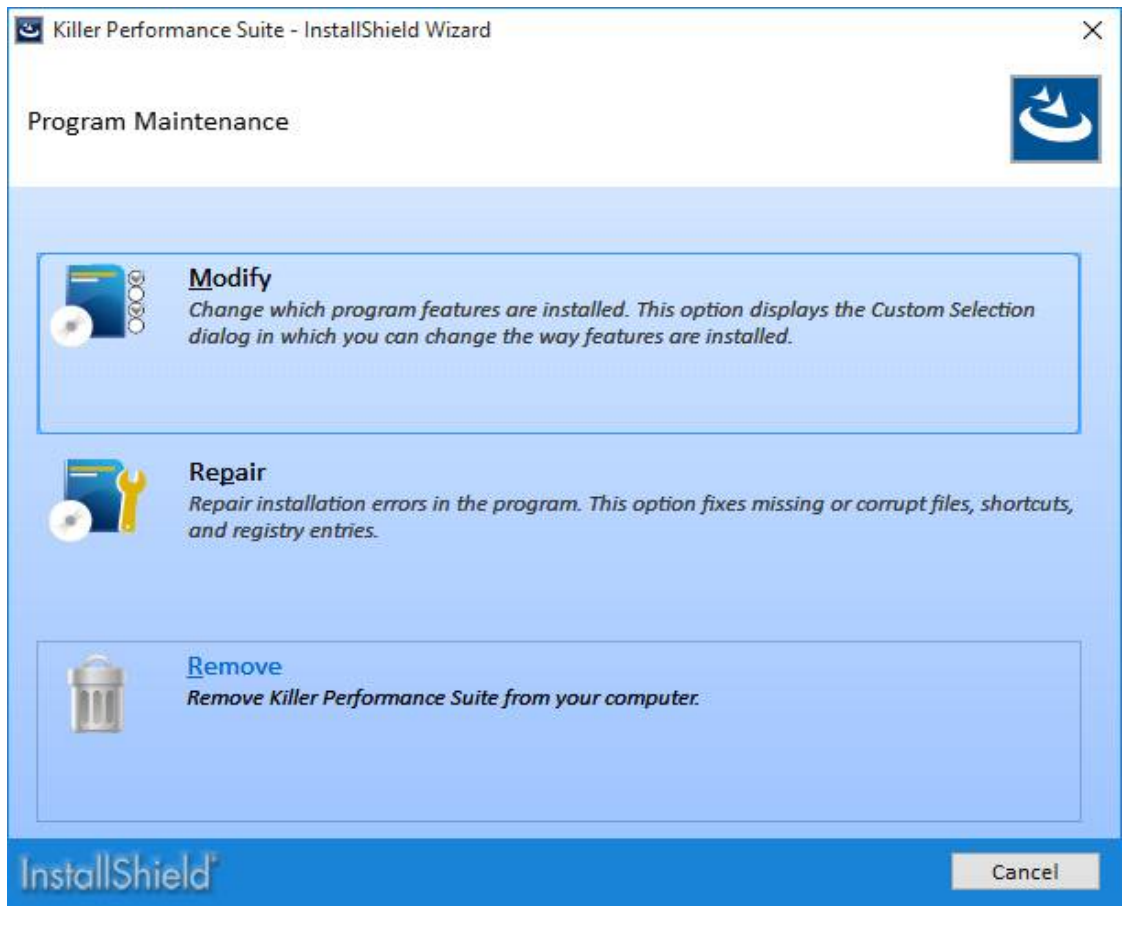

Schritt 5: Installieren Sie den neuen Killer-LAN-Treiber und führen Sie einen Neustart durch.

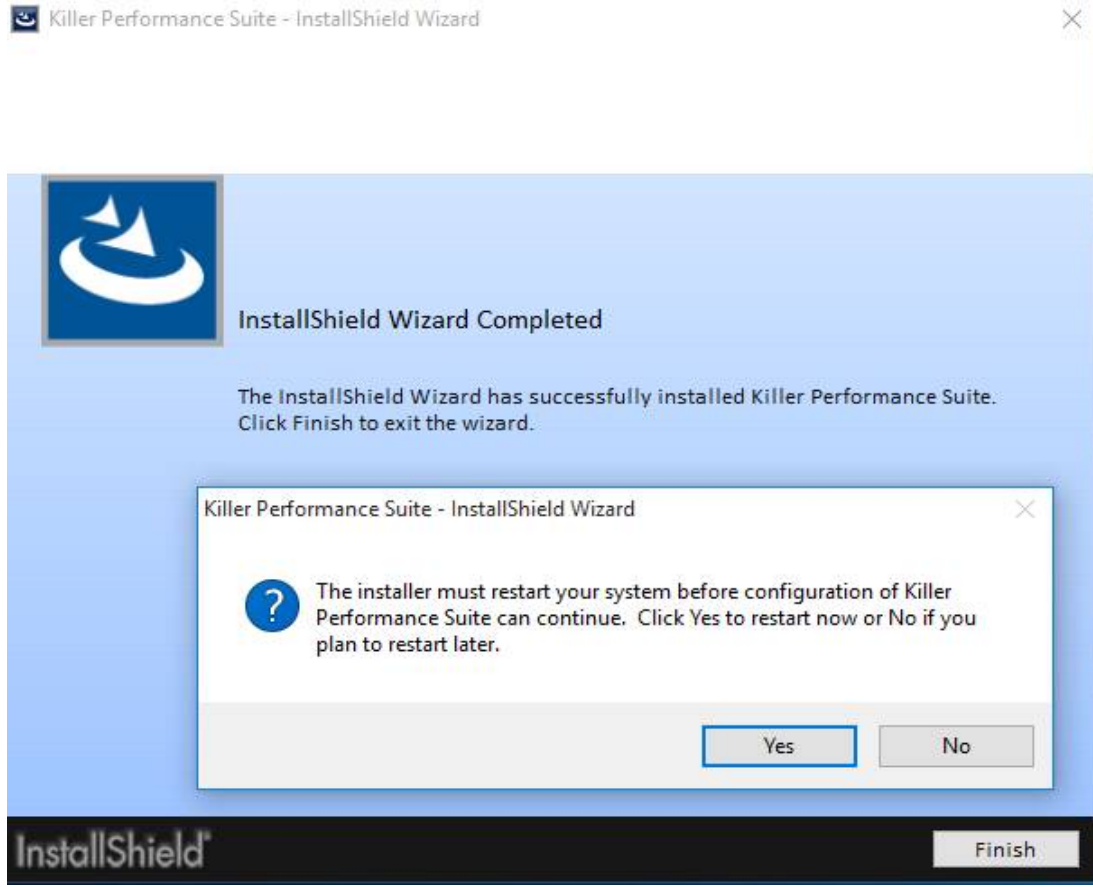